Dla firmy turystycznej zajmującej się wynajem miejsc noclegowych wykonaj aplikację internetową, zawierającą elementy HTML, CSS i JavaScript oraz elementy graficzne. Stronę internetową zbuduj przy wykorzystaniu edytora zaznaczającego składnię. Aby wykonać zadanie, pobierz plik "krajobraz.jpg" oraz pliki: *z1.jpg, z2.jpg, z3.jpg* Wyniki swojej pracy zapisz w folderze z Twoim nazwiskiem i imieniem.

## **Grafika**

- 1) Przeskaluj obraz "krajobraz.jpg" tak, aby wysokość obrazu wynosiła 100px. Czynność udokumentuj za pomocą zrzutu ekranowego tak, aby była widoczna nazwa funkcji, która została użyta do skalowania. Zrzut powinien być czytelny i wykonany bez skalowania i kadrowania, a także z widocznym paskiem zadań i godziną wykonania. Zapisz go pod nazwą "*zrzutl*" w formacie JPEG.
- 2) Wykadruj fragment obrazu: "krajobraz.jpg" i wykonaj favicon o wymiarach 16x16 pikseli. Plik zapisz jako "favicon.png". Czynność udokumentuj za pomocą zrzutu ekranowego tak, aby widoczny był sposób tworzenia ikony. Zrzut powinien być czytelny i wykonany bez skalowania i kadrowania, a także z widocznym paskiem zadań i godziną wykonania. Zapisz go pod nazwą "*zrzut2*" w formacie JPEG.

Oba pliki dołącz do pracy.

# **Witryna internetowa:**

## **Cechy witryny wspólne dla wszystkich stron:**

- Witryna składa się z czterech podstron: *index.html*, przelicznik*.html* i *tabela.html, sprawdzHaslo.html.*
- Zastosowany właściwy standard kodowania polskich znaków.
- Tytuł strony, widoczny na karcie przeglądarki: "Podróżuj z nami".
- Favicon widoczny na karcie przegladarki przed tytułem strony, prawidłowo połączony z kodem strony.
- Arkusz stylów w pliku o nazwie style*.css*, prawidłowo połączony z kodem strony.
- Podział strony na bloki: pięć bloków menu, blok gówny i stopka, zrealizowane za pomocą znaczników sekcji, zgodnie z rys.1
- Zawartość menu: pięć bloków, z których każdy zrealizowany za pomocą znaczników sekcji (nie tabeli), zawierające:
	- Przeskalowany obraz "krajobraz.jpg" zapełniający cały blok. Odpowiednie ustawienie wartości atrybutów obrazka należy zamieścić w pliku css.
	- Odnośnik O NAS prowadzący do strony *index.html*
	- Odnośnik PRZELICZNIK prowadzący do strony przelicznik*.html*
	- Odnośnik TABELA prowadzący do strony *tabela.html*
	- Odnośnik HASLO prowadzący do strony *sprawdzHaslo.html*
- Zawartość stopki: tekst paragrafu "Autor strony:", dalej wstawione Twoje imię i nazwisko.
- Zawartość bloku głównego: różna dla każdej z podstron, patrz niżej.

# **Dodatkowe cechy stron dla panelu głównego:**

#### **Zawartość panelu głównego dla strony** *index.html***: (rys 1)**

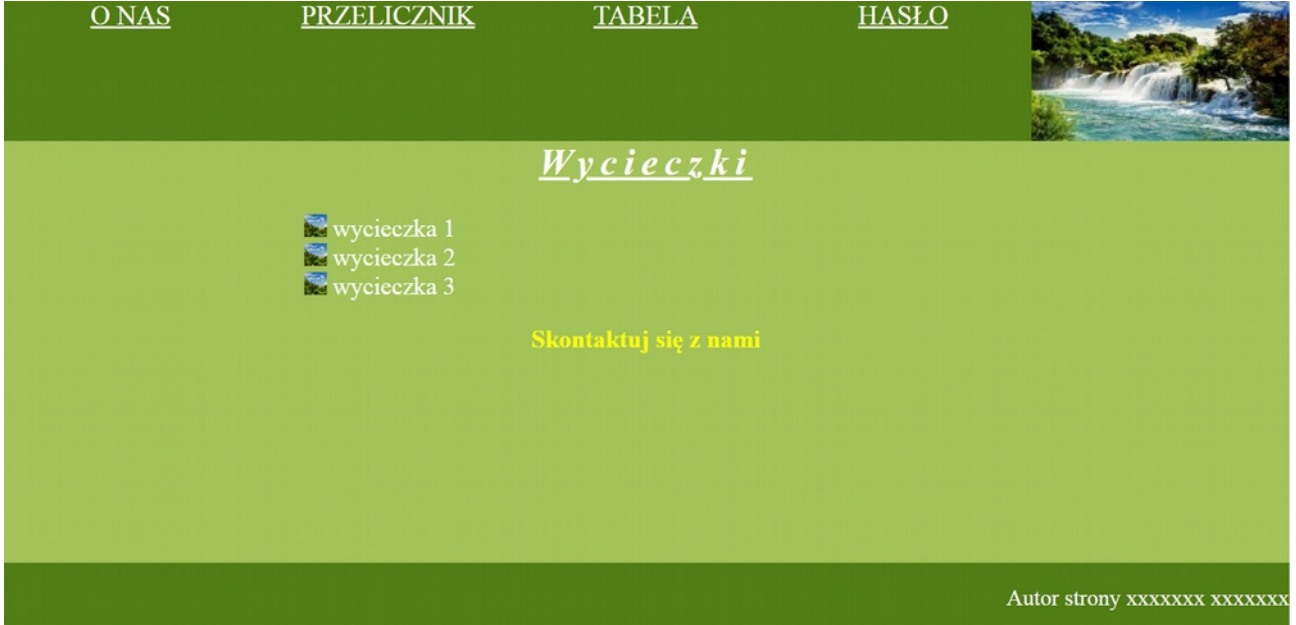

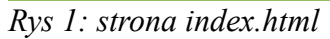

• Nagłówek drugiego stopnia o treści "Wycieczki", tekst podkreślony, pochylony,odstęp między literami:5px, następnie lista punktowana, której punktorem jest obrazek "favicon.jpg". Do każdego elementu listy dołączony jest obrazek, domyślnie niewidoczny, pojawiający się w przypadku najechania myszką na element. Obraz jest wyświetlony z wartością 50% szerokości (rys 2).

poniżej link o treści "Skontaktuj się z nami", który jest odnośnikiem do adresu mailowego ["podroze@gmail.com"](mailto:porady@gmail.com). Link nie zawiera podkreślenia, zapisany jest czcionką pogrubioną, w kolorze żółtym.

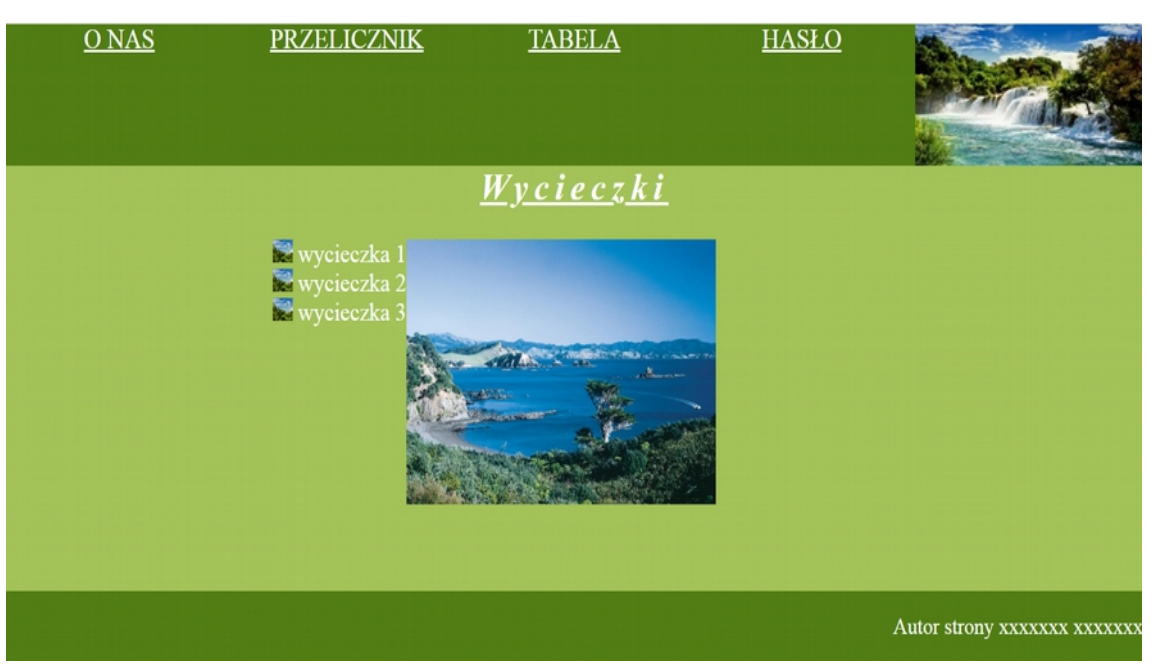

*Rys 2: Strona index.html po wskazaniu myszką elementu pierwszego*

# **Zawartość bloku głównego dla strony przelicznik***.html***: (rys 3)**

• Nagłówek trzeciego stopnia o treści "Przelicznik wag", następnie formularz z elementami jak na rysunku rys3. Domyślne wartości ustawione w kodzie HTML:" 2 os" i "z garażem" odpowiednich elementów formularza są domyślnie zaznaczone, lista jest domyślnie rozwinięta.

## *Rys 3: Strona przelicznik.html*

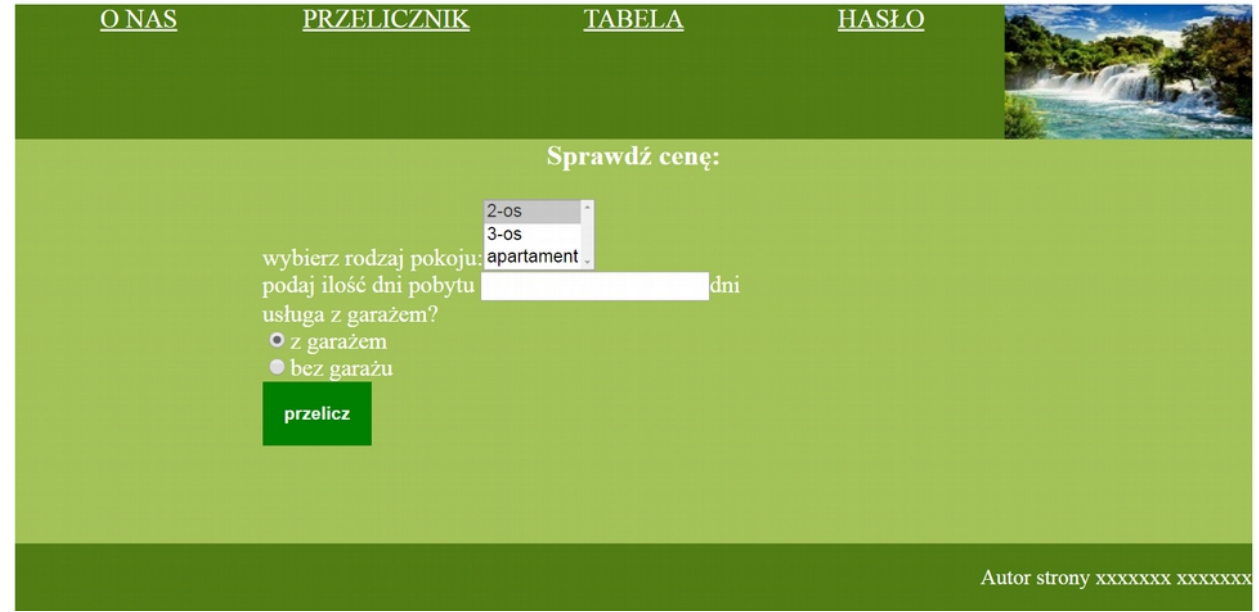

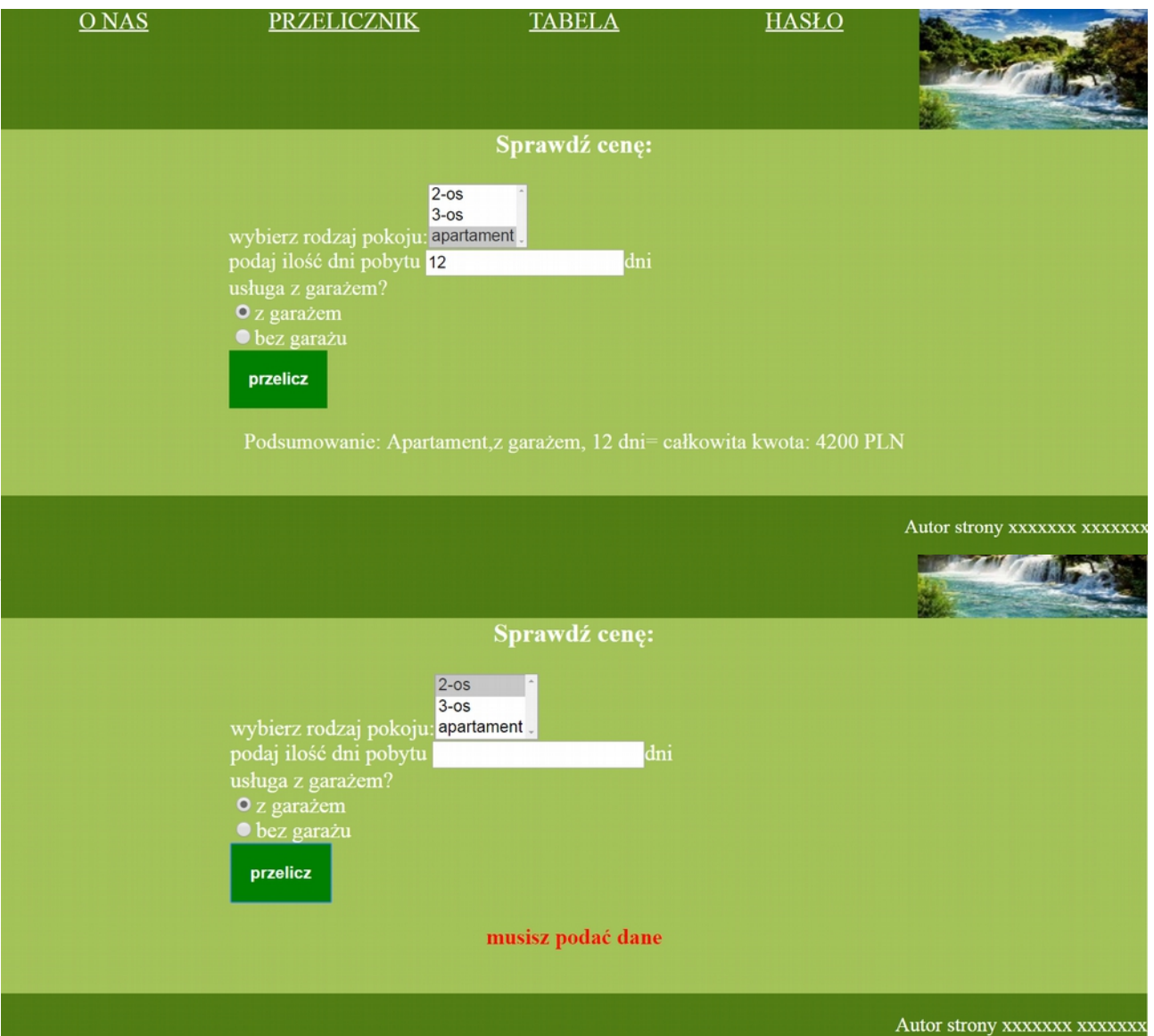

*Rys 5: Strona przelicznik.html po kliknięciu "przelicz" bez podania wartości w polu input*

• Przycisk "przelicz" uruchamia skrytp nr 2, stworzony w języku JavaScript. Skrypt pobiera od użytkownika rodzaj pokoju, ilość dni pobytu oraz jedną z opcji:z garażem lub bez garażu. Sposób obliczania kosztu pobytu przedstawiony jest na poniższej tabeli:

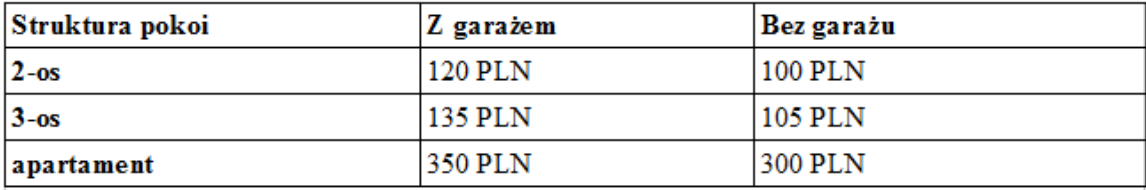

*Tabela 1: Cena pokoju (za dobę)*

• Jeżeli użytkownik nie wprowadzi danych do pola tekstowego, natomiast kliknie na guzik "przelicz", to, poniżej formularza, w akapicie, pojawi się tekst w kolorze czerwonym: "musisz podać dane" (rys. 5). Jeżeli użytkownik wpisze dane, które nie są liczbami, w akapicie pojawi się tekst w kolorze czerwonym: "musisz podać liczbę", jeżeli użytkownik wprowadzi liczbę niedodatnią, pojawi się komunikat w kolorze czerwonym: "musisz podać liczbę dodatnią". W każdym innym przypadku zostanie przeliczona cena pobytu i pojawi się komunikat, w białym kolorze czcionki, z wynikiem obliczeń tak, jak na rys 4.

## **Zawartość bloku lewego dla strony tabela***.html***: (rys 6)**

Tabela zgodna z tabelą 1.

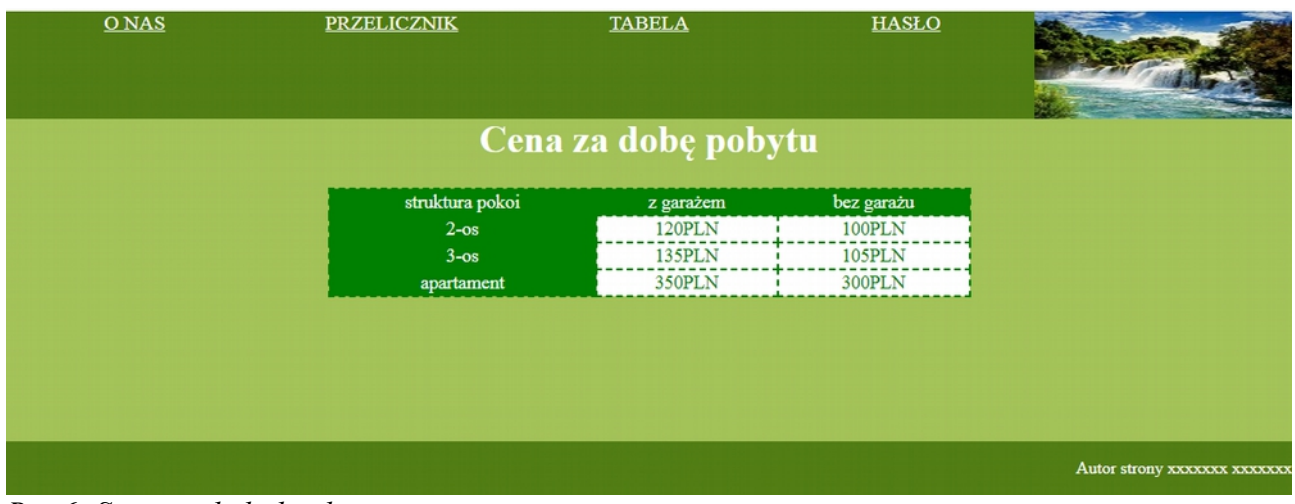

W nagłówku stopnia pierwszego tekst "Cena za dobę pobytu"

#### *Rys 6: Strona tabela.html*

# **Styl CSS witryny:**

Dodatkowe informacje o formatowaniu elementów w pliku style.css, które nie zostały omówione wcześniej. Formatowanie dla:

- Pojedynczego bloku menu: kolor RGB tła (82, 126, 21), biały kolor czcionki, wyrównanie tekstu do środka, rozmiar tekstu 150%, szerokość 20%, wysokość 120 px.
- Bloku głównego: kolor RGB tła (164, 195, 89), wysokość 300 px, szerokość: 100%, wyrównanie tekstu do środka, rozmiar tekstu 110%, biały kolor czcionki
- odnosnika w panelu głównym dla strony index.html: bez podkreślenia, kolor żółty, czcionka pogrubiona
- nagłówka stopnia drugiego w panelu głównym dla strony index.html: podkreślony, tekst pochylony, odstęp między literami 5px;
- Przycisku ze stony przelicznik.html: zielony kolor tła, zielone obramowanie o szerokości 1px, biały kolor czcionki, tekst pogrubiony, wyrównanie tekstu do środka, marginesy wewnętrzne 15 px
- formularza ze strony przelicznik.html: margines lewy 20%, wyrównanie tekstu do środka
- akapitu pod formularzem na stronie przelicznik.html: czcionka pogrubiona, kolor tekstubiały, gdy wprowadzono poprawne dane i kolor tekstu-czerwony , gdy wprowadzono błędne dane.
- Bloku głównego dla strony tabela.html: tabela o szerokości 50%, obramowanie tabeli/komórek tabeli- kreskowane o szerokości 2px i w kolorze #008000, tabela wyśrodkowana w poziomie. Pierwszy wiersz i pierwsza kolumna tabeli:kolor tła: #008000, kolor czcionki-biały. Pozostałe komórki tabeli: obramowanie w kolorze #008000, kolor tekstu #008000; Po wskazaniu myszą wiersza tabeli -pojawia się cień dla każdej komórki wskazanego wiersza. Parametry cienia: przesuniecie w prawo i w dól o 1px, rozmycie 15px, kolor:biały
- Stopki: kolor RGB tła (82, 126, 21), wysokość 50 px, biały kolor czcionki, wyrównanie tekstu do prawej
- Odnośnika: biały kolor czcionki
- Niewymienione właściwości obiektów przybierają wartości domyślne.

## **Skrypt w języku JavaScript**

Skrypt nr1. Skrypt uruchomiony na stronie *sprawdzHaslo.html .*

Strona zawiera formularz z jednym polem tekstowym i jednym buttonem. Formularz sprawdza czy hasło spełnia następujące warunki: zawiera co najmniej jedną wielką literę, zawiera co najmniej jedną cyfrę i długość hasła wynosi co najmniej 5 znaków.

Po kliknięciu na button pobierany jest ciąg znaków z formularza a następnie poniżej formularza w akapicie podany jest komunikat stwierdzający, czy hasło spełnia warunki, czy nie (rys.7.

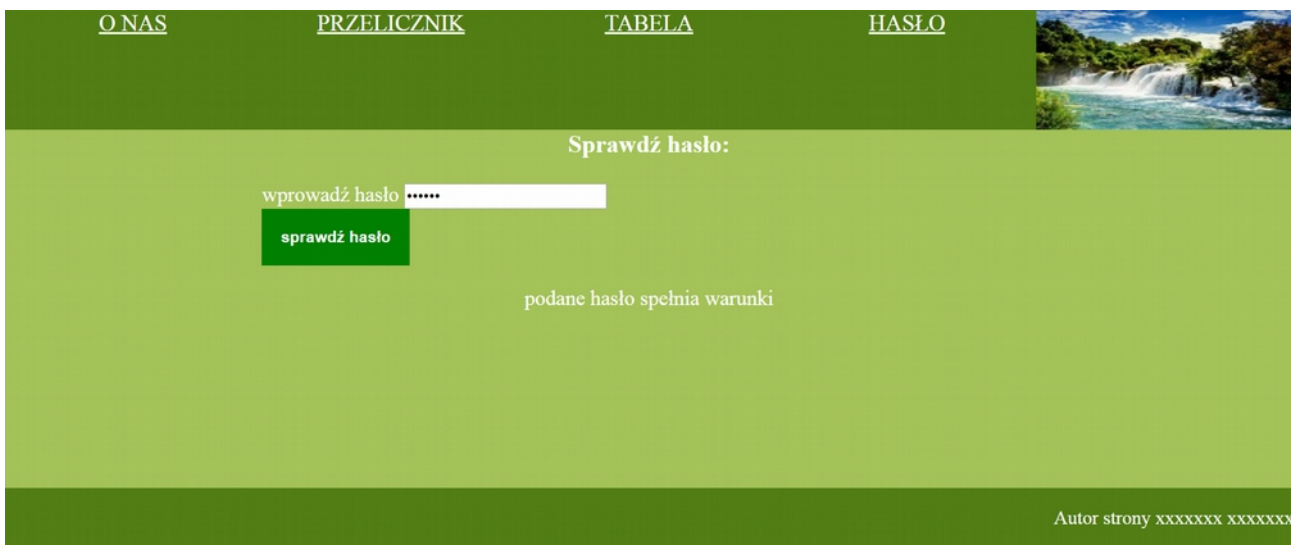

*Rys 7: Strona sprawdzHaslo.html*

Skrypt nr 2. działa na stronie przelicznik.html. Użytkownik wpisuje ilość dni pobytu i wybiera strukturę pokoju i opcję z garażem albo bez. Program oblicza koszt pobytu. Należy wykonać sprawdzenie poprawności danych zgodnie z wcześniejszym opisem.

## **Ocenie będą podlegać 4 rezultaty:**

•pliki graficzne

- •witryna internetowa,
- •styl CSS witryny internetowej,
- •skrypty w języku Java Script